# The State of Texas

Elections Division **Phone: 512-463-5650** P.O. Box 12060 Fax: 512-475-2811 Austin, Texas 78711-2060 **Dial 7-1-1** For Relay Services www.sos.texas.gov (800) 252-VOTE (8683)

> Jane Nelson Secretary of State

# **ELECTION ADVISORY NO. 2024-04**

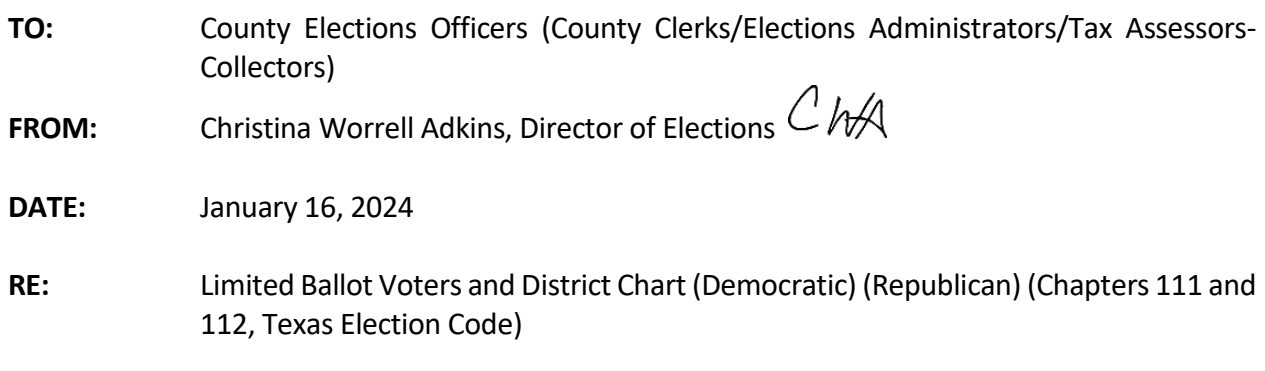

A registered voter who has moved from the county in which he or she is registered, to a new county of residence in Texas, and who will not be registered to vote in the new county on or before March 5, 2024, may be eligible to vote a "limited ballot." Limited ballots may be voted in person or by mail in the new county of residence in the upcoming March 5, 2024 Primary Election under the following conditions:

- The person seeking to vote a limited ballot would be eligible to vote in the former county of residence on election day if still residing there;
- The person seeking to vote a limited ballot is registered to vote in the former county of residence at the time the person (1) offers to vote in the new county of residence or (2) applies for registration in the new county; and
- The person's voter registration is not effective in the new county of residence on or before election day.

## **Time for Casting Limited Ballot**

Voters may vote using this limited ballot procedure **only** during the early voting period, which is Tuesday, February 20, 2024 through Friday, March 1, 2024 for the March 5, 2024 Election.

- **In-Person**: A person may vote a limited ballot in person **only at the main early voting location.**
- **By Mail:** If the voter is requesting a limited ballot by mail, the voter must be eligible under Chapter 82 of the Texas Election Code to vote by mail.

#### **What is on the Limited Ballot**

A person entitled to vote a limited ballot may vote on all statewide races and any district offices that are in common between the former and new counties of residence.

Th[e district chart](file://SOS4RRNWFS01/COMMON/ELEC/ELECTIONS%20LEGAL%20DIVISION/Advisories/2022/2022%20District%20Chart-final.pdf) (Democratic) (Republican) indicates each district race in your county, as well as the district races in other Texas counties. The district chart is a tool to assist you in determining the races for which eligible voters may vote when applying for a limited ballot. The district chart does not detail precincts that are in common if your county contains only part of a district. If a voter moves from one county to another and the county is split by a district, the early voting clerk in the new county should contact the clerk in the old county to determine if the district race is in common. The number under the race name is the district number of the race.

#### **In-Person Procedure for Processing Voter Casting a Limited Ballot**

As the Early Voting Clerk, once you have determined that a voter is eligible to cast a limited ballot in-person, please follow these steps for processing a voter:

- 1. Ask the voter to complete an [Application for Limited Ballot.](https://www.sos.state.tx.us/elections/forms/pol-sub/index.shtml)
- 2. Verify that the person's registration address listed on the Application for a Limited Ballot is located within your county prior to allowing the voter to vote.
- 3. On the application, indicate the district offices for which the voter is entitled to vote.
- 4. Prepare the correct ballot for the voter.
- 5. Cross out any county or precinct offices and any others for which the voter is not eligible.
- 6. Record the voter's name on the [Poll List of Limited Voters](https://www.sos.state.tx.us/elections/forms/pol-sub/index.shtml) rather than having the voter sign the early voting combination form.
- 7. Add the voter's name to the [Restricted Ballot Roster.](https://www.sos.state.tx.us/elections/forms/pol-sub/index.shtml)
- <span id="page-1-0"></span>8. Provide the voter a limited ballot, and allow the voter to cast the limited ballot. See the [next section](#page-2-0) on casting/counting limited ballots.
- 9. Forward a copy of the limited ballot application to the voter registrar in your county so the voter will get registered to vote in his/her new county.
- 10. After the election, notify the voter registrar of the former county that the voter cast a Limited Ballot in your county [\(Notice to Voter Registrar of Application for Limited Ballot\)](https://www.sos.state.tx.us/elections/forms/pol-sub/index.shtml). This will allow the voter registrar of the former county to cancel the voter's registration.

**NOTE**: On election day, the polling place official must inform any voter who requests a limited ballot that this process is not available. If the voter insists on voting, a provisional ballot is the only option.

## **By Mail Procedure for Processing Voter Casting a Limited Ballot**

As the Early Voting Clerk, once you have determined that a voter is eligible to cast a limited ballot, please follow these steps for processing a voter:

- 1. Ask the voter to complete an [Application for Limited Ballot](https://www.sos.state.tx.us/elections/forms/pol-sub/index.shtml) and complete an [Application](https://www.sos.state.tx.us/elections/forms/pol-sub/index.shtml)  [for Ballot by Mail.](https://www.sos.state.tx.us/elections/forms/pol-sub/index.shtml)
- 2. Instruct the voter to mail them together to the Early Voting Clerk.
- 3. Upon receipt of the voter's Application for Limited Ballot and Application for Ballot by Mail, you must verify that the person's registration address listed on the Application for a Limited Ballot and Application for a Ballot by Mail are located within your county prior to allowing the voter to vote.
- 4. Indicate the district offices for which the voter is entitled to vote on the Application for a Limited Ballot.
- 5. Prepare the correct ballot for the voter.
- 6. Cross out any county or precinct offices and any others for which the voter is not eligible.
- 7. Add the voter's name to the [Restricted Ballot Roster.](https://www.sos.state.tx.us/elections/forms/pol-sub/index.shtml)
- 8. Mail the limited ballot to the voter. See the [next section](#page-1-0) on casting/counting limited ballots.
- 9. Upon receipt of the marked ballot, add the voter to the [Poll List of Mail Voters.](https://www.sos.state.tx.us/elections/forms/pol-sub/index.shtml)
- 10. Forward a copy of the limited ballot application to the voter registrar in your county so the voter will get registered to vote in his/her new county.
- 11. After the election, notify the voter registrar of the former county that the voter cast a limited ballot in your county [\(Notice to Voter Registrar of Application for Limited Ballot\)](https://www.sos.state.tx.us/elections/forms/pol-sub/index.shtml). This will allow the voter registrar of the former county to cancel the voter's registration.

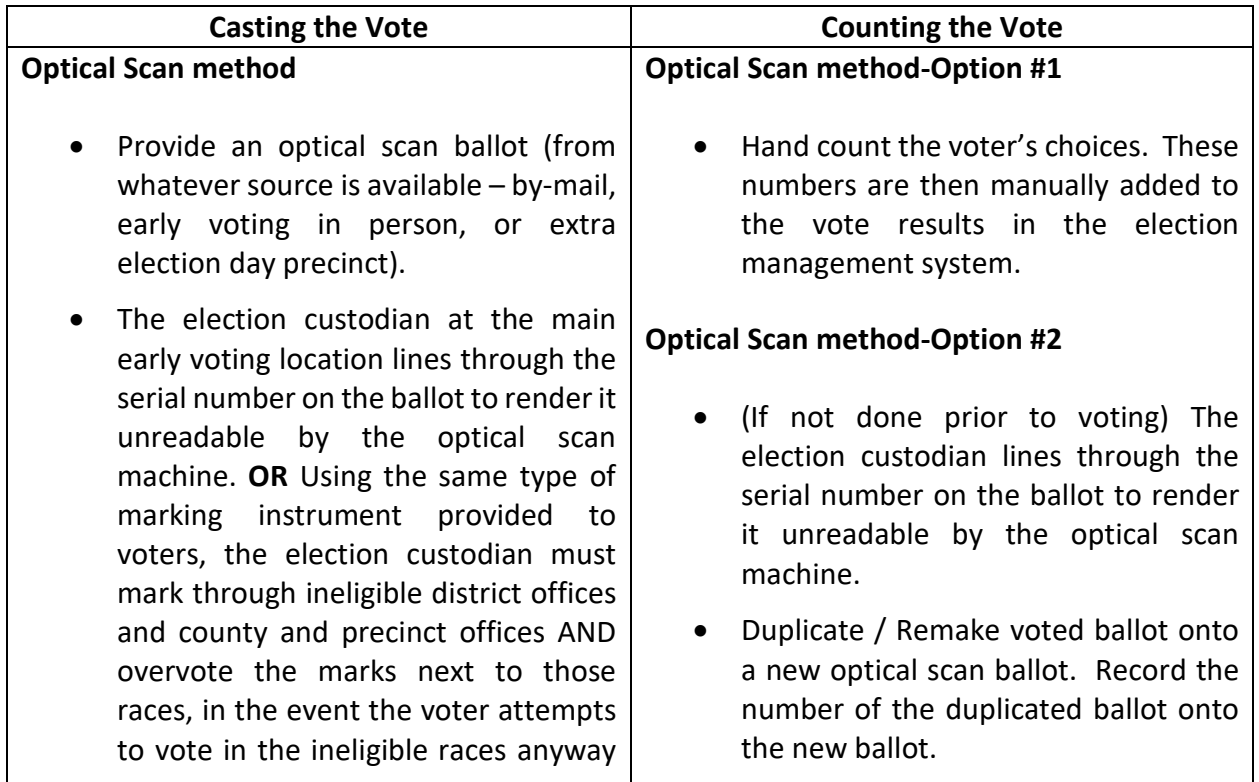

# <span id="page-2-0"></span>**[Casting and Counting Limited Ballots by Voting Method](#page-1-0)**

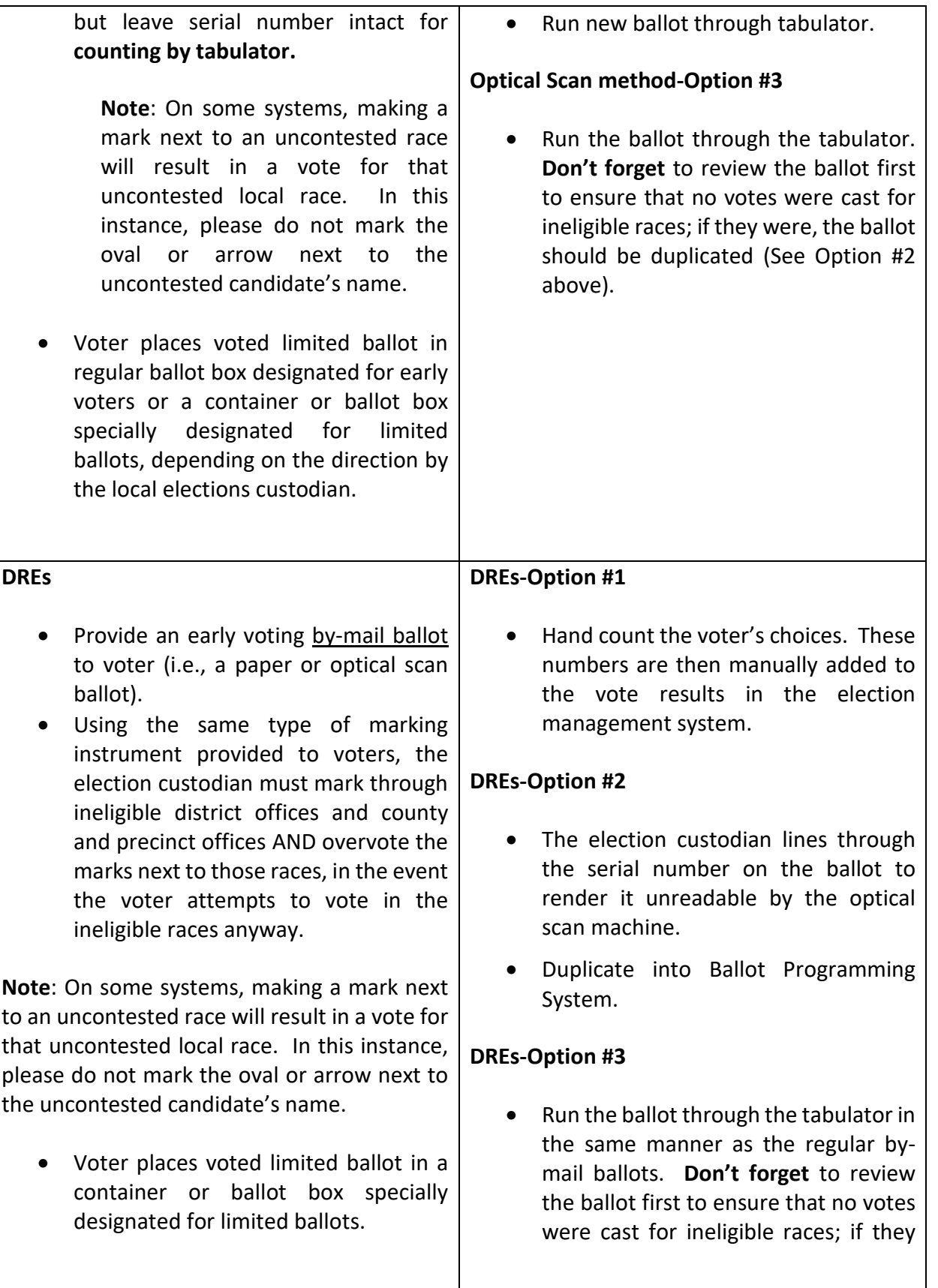

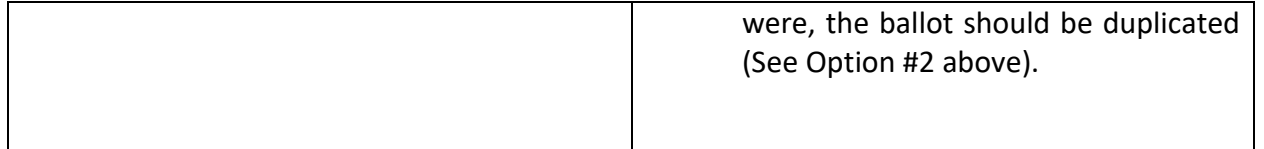

We recommend using similar methods if you are creating a "federal office only" ballot pursuant to Chapter 114 of the Code.

If you have any questions regarding limited ballots, please contact the Elections Division at 1- 800-252-2216.

CA:CM